# ZPEGASI

# **CentOS 7 LDAP authentication**

26.06.22

Pegasi Knowledge https://ghost.pegasi.fi/wiki/

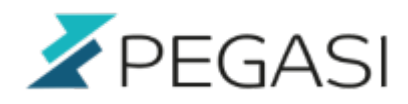

ii/ii

## **Table of Contents**

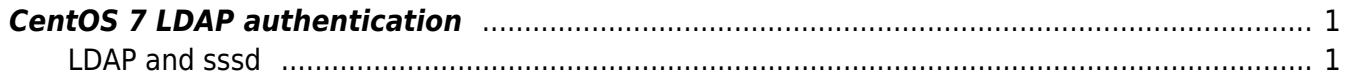

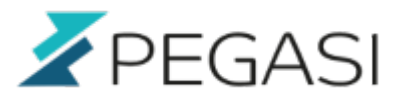

### <span id="page-2-0"></span>**CentOS 7 LDAP authentication**

#### <span id="page-2-1"></span>**LDAP and sssd**

This is an updated document from CentOS 6 LDAP I did before.. since I am doing it now so why not write it down while I am at it. I am using NetIQ eDirectory as an LDAP backend but since it is V3 standard LDAP you should be fine with other compliant LDAP servers too (such as openLDAP).

This is short and sweet (or dirty?) list of things to make it work. I don't use tls so it required a bit customization. But if you use encryption you might get off by just configuring it with system-configauthentication. If not then read on.

- See that you don't have nslcd or nss-pam-Idapd to mess with you
- Install openidap-clients to help with the testing
- Install sssd packets

```
yum erase nss-pam-ldapd nslcd
yum install sssd sssd-client
```
Make basic ldap configuration in /etc/openldap/ldap.conf

```
URI ldap://yourldapserver/
BASE ou=your ou, o=your org
TLS_CACERTDIR /etc/openldap/cacerts
```
• test with

```
ldapsearch -x objectclass=* dn
```
If you get a timeout you have a firewall blocking somewhere or routing issues. If you get an instant response but do object list then it might be a rights issue and you can try again with a known user:

```
ldapsearch -x -D "cn=user,ou=my_ou,o=my_org" objectclass=* dn
```
• Do the basic configuration with one command

```
authconfia \setminus--enablesssd \
--enablesssdauth \
--enablelocauthorize \
--enableldap \
--enableldapauth \
--ldapserver=ldap://yourldapserver:389 \
--disableldaptls \
--ldapbasedn=ou=my_ou,o=my_org \
```
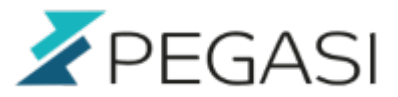

--enablerfc2307bis \ --enablemkhomedir \ --enablecachecreds \

--update

Make your /etc/sssd/sssd.conf look something like this

```
[sssd]
config file version = 2services = nss, pam
domains = default[nss]
filter users = root,bin,postfix,ldap,avahi,haldaemon,dbus,nscd
enum_cache_timeout = 3600
[domain/default]
cache credentials = True
id provider = ldap
auth provider = ldap
chpass provider = ldap
#eDirectory ldap, long timeouts
ldap tls reqcert = never
ldap schema = rfc2307bis
ldap search base = o=pegasi
ldap_uri = ldaps://ldap.company.com:636/
ldap access filter = objectclass=posixaccount
ldap tls cacert = /etc/openldap/cacerts/myca.b64
ldap user member of = groupMembership
entry cache timeout = 14400entry_cache_user_timeout = 14400
entry cache group timeout = 14400ldap enumeration refresh timeout = 1200
ldap_purge_cache_timeout = 21600
ldap default bind dn = cn=sssuser,o=xxxldap_default_authtok_type = password
ldap default authtok = MyComplexPasswordX, Y.Z-123
```
#### [pam]

Edit /etc/nsswitch.conf

passwd: files sss shadow: files sss

Pegasi Ov

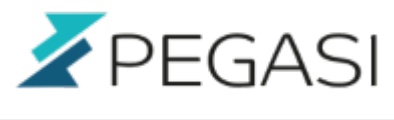

group: files sss

Enable sssd at startup

systemctl enable sssd.service

Restart and test

systemctl restart sssd id some\_login ssh user@localhost

3/3